### **К. В. Розов,**

*ст. преподаватель кафедры информационных систем и цифрового образования ФГБОУ ВО «Новосибирский государственный педагогический университет», Россия, Новосибирск, e-mail: [konstantin\\_dubrava@mail.ru;](mailto:konstantin_dubrava@mail.ru)*

### **А. В. Подсадников,**

*ст. преподаватель кафедры информационных систем и цифрового образования ФГБОУ ВО «Новосибирский государственный педагогический университет», Россия, Новосибирск, e-mail: [cite2006@mail.ru](mailto:cite2006@mail.ru)*

# **ВОЗМОЖНОСТИ СИСТЕМЫ MOODLE ДЛЯ СОЗДАНИЯ ТЕСТОВЫХ ЗАДАНИЙ С УЧЕТОМ СПЕЦИФИКИ УЧЕБНЫХ ДИСЦИПЛИН, СВЯЗАННЫХ С МАТЕМАТИКОЙ И ИНФОРМАТИКОЙ (НА ПРИМЕРЕ ТЕСТОВЫХ ЗАДАНИЙ ПО ИСКУССТВЕННОМУ ИНТЕЛЛЕКТУ)**

*Аннотация.* Система электронного обучения Moodle позволяет разрабатывать тестовые задания со сложной структурой: вычисляемые (на основе формул); с функциями перетаскивания элементов, заполнения нескольких полей для ответа и др., которые могут быть применены для создания тестов с учетом специфики дисциплин, связанных с математикой и информатикой. В статье приведено краткое описание таких тестовых заданий и приведены, на наш взгляд, наиболее наглядные примеры из банка заданий по искусственному интеллекту.

*Ключевые слова:* тестовые задания, Moodle, электронное обучение, электронное тестирование, вычисляемые вопросы, искусственный интеллект.

#### **K. V. Rozov,**

*Senior Lecturer at the Department of Information Systems and Digital Education Novosibirsk State Pedagogical University, Russia, Novosibirsk, e-mail: [konstantin\\_dubrava@mail.ru;](mailto:konstantin_dubrava@mail.ru)*

**A. V. Podsadnikov,**

*Senior Lecturer at the Department of Information Systems and Digital Education Novosibirsk State Pedagogical University, Russia, Novosibirsk, e-mail: [cite2006@mail.ru](mailto:cite2006@mail.ru)*

# **POSSIBILITIES OF THE MOODLE SYSTEM FOR CREATING TESTS TAKING INTO ACCOUNT THE SPECIFICITY OF EDUCATIONAL DISCIPLINES, RELATED TO MATHEMATICS AND COMPUTER SCIENCE (BY THE EXAMPLE OF TESTS ON ARTIFICIAL INTELLIGENCE)**

*Annotation.* The Moodle e-learning system allows you to develop test tasks with a complex structure: calculated (based on formulas); with the functions of dragging and dropping elements, filling in several fields for an answer, etc., which can be used to create tests taking into account the specifics of disciplines related to mathematics and computer science. The article provides a brief description of such test tasks and, in our opinion, the most illustrative examples from the bank of tasks on artificial intelligence.

*Key words:* test items, Moodle, e-learning, e-testing, calculated questions, artificial intelligence.

Дистанционная форма обучения приобретает всё большую популярность, чему среди прочего способствовал перевод образовательного процесса на различных уровнях

образования в дистанционный формат во время пандемии COVID-19 [1]. При организации дистанционной формы обучения активно применяются системы электронного обучения. Но даже теперь, когда пандемия завершилась, полученный педагогами опыт работы в дистанционном формате позволяет эффективно использовать системы электронного обучения и при очной форме занятий.

Использование систем электронного обучения имеет несомненные плюсы как для преподавателя, так и для обучающихся. При использовании электронных систем обучения учащиеся получают удобный доступ к материалам по изучаемой дисциплине. Участники образовательного процесса могут взаимодействовать в онлайн режиме. Преподаватель может размещать в системе как лекции, так и задания. Обучающиеся, в свою очередь, без труда получают доступ к теоретическому материалу, а также могут загружать в систему выполненные задания для дальнейшей проверки их преподавателем.

Одной из самых распространенных систем электронного обучения является LMS Moodle. Именно данная система используется в Новосибирском государственном педагогическом университете (НГПУ).

В НГПУ система электронного обучения LMS Moodle используется как для организации дистанционных занятий, так и для организации различных уровней контроля знаний.

При создании контрольных тестов в LMS Moodle преподаватели наиболее часто пользуются самыми распространенными типами тестовых заданий [2; 3] (назовем их тестовыми заданиями с простой структурой).

*Множественный выбор* – позволяет создавать тесты с выбором ответа из представленных вариантов. Реализована возможность создавать вопросы как с выбором нескольких ответов, так и с выбором только одного ответа. Проверка правильности ответа осуществляется автоматически.

*Короткий ответ* – для выполнения тестового задания необходимо ввести ответ в специальное поле ввода. Ответ автоматически сравнивается с образцами правильных ответов.

*Числовой ответ* – задание реализовано аналогично вопросу типа «короткий ответ», но при создании вопроса предоставляется возможность указания точности (погрешности) ответа. Кроме того, нет необходимости беспокоиться о том, с помощью какого символа следует отделять дробную часть: точкой или запятой. Система автоматически подставляет нужный символ. Проверка ответа осуществляется автоматически.

*Верно/Неверно* – представляет собой вопрос, в котором предполагается только два варианта ответа: «верно» или «неверно». Проверка правильности ответа также выполняется системой автоматически.

*На соответствие* – предоставляется несколько вопросов и несколько ответов. Для выполнения задания необходимо для каждого вопроса из выпадающего списка выбрать ответ. Правильность выполнения, как и в предыдущих типах заданий, выполняется автоматически.

*Эссе* – представляет собой задание, требующее развернутый ответ в открытой форме. Ответ можно вводить непосредственно в поле на странице, либо загружать в виде файла в различных форматах. Проверка производится преподавателем вручную.

При создании контрольных материалов с применением только указанных выше типов тестовых заданий для математических дисциплин, возникают определенные трудности, связанные с недостатком функционала. Например, часто в тестах по дисциплинам, связанным с математикой, создают большое количество вопросов посредством замены числовых данных в задании, при этом оставляя формулировку задания, либо формулы, неизменными. При использовании тестовых заданий с простой структурой для решения данной проблемы необходимо создавать каждое подобное задание отдельно, что требует больших трудозатрат.

В системе LMS Moodle кроме стандартных типов тестовых вопросов реализованы дополнительные типы вопросов с более сложной с точки зрения их разработки структурой, позволяющие не только решить указанную выше проблему, но и в целом существенно расширить инструментарий педагога для автоматизированной проверки знаний и умений обучающихся  $\overline{10}$ математическим лиспиплинам  $\overline{M}$ лисниплинам. связанным с компьютерными технологиями.

Рассмотрим некоторые дополнительные типы вопросов и приведем примеры их использования для дисциплины «Технологии искусственного интеллекта». Банк тестовых заданий по искусственному интеллекту может включать в себя как математические задачи, связанные с математическими методами и моделями из области ИИ, так и теоретические вопросы на знание истории ИИ и различных компьютерных инструментов: программных библиотек и сервисов для реализации технологий ИИ, что, на наш взгляд, позволяет привести достаточно наглядные примеры использования вопросов со сложной структурой.

Вычисляемый. Расширяет возможности вопроса типа «Числовой ответ»: при создании вопроса реализована возможность задавать наборы чисел для подстановки в текст задания или заданную в специальном формате формулу. При открытии такого тестового вопроса в места подстановок в тексте задания или формуле вставляется случайное число из указанного набора. Это решает проблему создания множества заданий с одинаковыми формулировками и формулами, но разными исходными числовыми данными.

Пример вопроса типа «Вычисляемый», в котором значение взвешенной суммы  $x$ генерируется автоматически из заданного диапазона, а ответ проверяется на основе продемонстрированной в задании формулы (рис. 1):

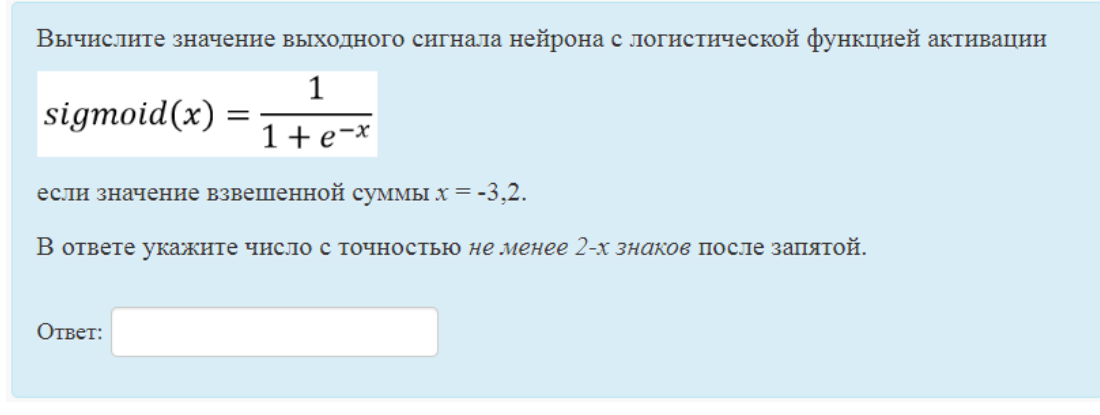

Рис. 1. Пример тестового вопроса типа «Вычисляемый»

Множественный вычисляемый. Вопрос данного типа отличается от вопроса типа «Множественный выбор» тем, что здесь по аналогии с «Вычисляемым» вопросом реализована возможность создавать наборы чисел для подстановки как в текст задания, так

и в заданные разработчиком задания формулы для вычисления вариантов ответов (в качестве отображаемого значения будет использоваться результат расчета по формуле).

Пример вопроса типа «Множественный вычисляемый» (рис. 2):

| На рисунке показана схема искусственного нейрона.                                 | Выберите один ответ: |
|-----------------------------------------------------------------------------------|----------------------|
| $x_1 \bigodot w_1$                                                                | $\circ$ -0,07        |
| $\left\{\varphi(\text{sum})\right\}$                                              | $O \t1,41$           |
| $x_3$                                                                             | $\circ$ -0,42        |
| Вычислите взвешенную сумму, если                                                  | $\circ$ 0,60         |
| $x_1 = 0$ ; $x_2 = 1$ ; $x_3 = 1$<br>$w_1 = -0.17$ ; $w_2 = -0.65$ ; $w_3 = 0.23$ | 0,00                 |

Рис. 2. Пример тестового вопроса типа «Множественный вычисляемый»

Выбор пропущенных слов. Вопросы данного типа предназначены для создания тестовых заданий, в которых требуется заполнить несколько полей. Для заполнения полей ответы не вводятся с клавиатуры, а выбираются из выпадающих списков. При создании задания можно указать несколько групп выпадающих списков.

Пример вопроса типа «Выбор пропушенных слов» (рис. 3):

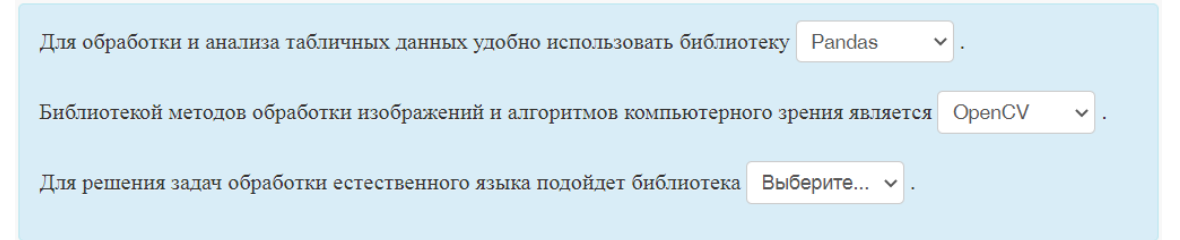

Рис. 3. Пример тестового вопроса типа «Выбор пропущенных слов»

Вложенные ответы. Позволяет создавать вопросы, в которых требуется заполнить несколько полей. Встроенными вопросами могут быть вопросы типов «Множественный выбор» (в виде списка), «Числовой ответ» и «Короткий ответ».

Для указания типа вложенного вопроса в месте добавления вложения используются специальные ключи, указываемые в фигурных скобках:

- {:MULTICHOICE: множественный выбор
- {:SHORTANSWER: короткий ответ
- {:NUMERICAL: числовой ответ

Пример вопроса типа «Вложенные ответы» (рисунок 4):

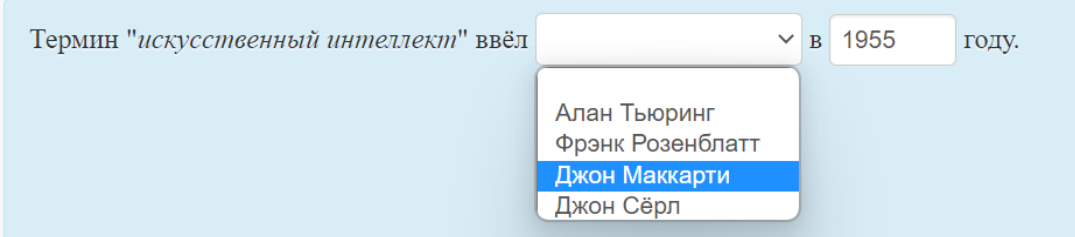

Рис. 4. Пример тестового вопроса типа «Вложенные ответы»

*Перетаскивание в текст.* Вопрос данного типа похож на вопрос типа «Выбор пропущенных слов», но ответы выбираются не из выпадающих списков, а перетаскиваются мышью из специально выделенной области с ответами.

Пример вопроса типа «Перетаскивание в текст» (рис. 5):

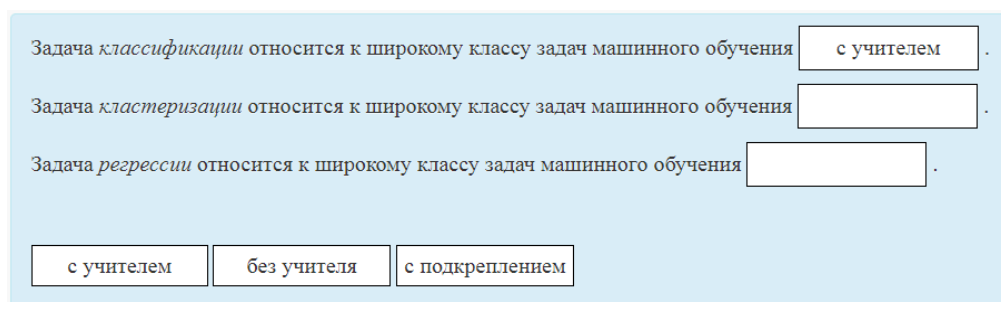

*Рис. 5.* Пример тестового вопроса типа «Перетаскивание в текст»

*Перетаскивание маркеров.* Принцип функционирования данного вопроса состоит в том, что создается и загружается изображение, для которого устанавливаются области (круглой, прямоугольной или многоугольной формы) для перетаскивания в них маркеров с текстом.

Пример вопроса типа «Перетаскивание маркеров» (рис. 6):

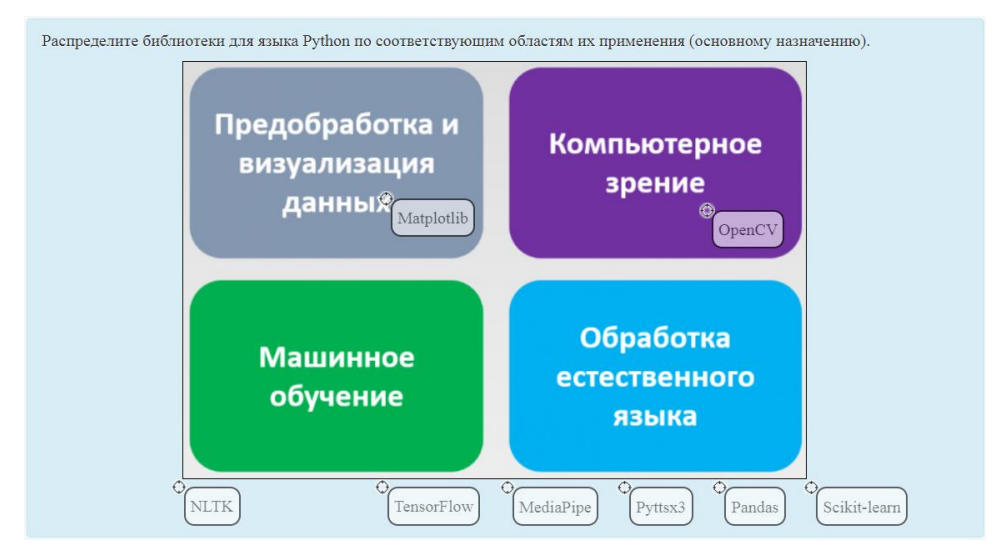

*Рис. 6.* Пример тестового вопроса типа «Перетаскивание маркеров»

Система Moodle предоставляет широкий инструментарий для создания тестовых заданий, в частности, предполагающих несложные математические вычисления, что, безусловно, может способствовать организации качественного контроля знаний в форме электронного тестирования в рамках самых разных учебных дисциплин.

## *Список литературы*

1. Ким Т. Л., Меркурьев В. В., Бобриков В. Н., Клинцов В. С. Системный подход к организации электронного обучения в вузе // Профессиональное образование в России и за рубежом. 2021. № 4. С. 70–75.

2. Мельникова А. Я., Кириллова И. К., Ваганова О. И. Опыт организации тестирования на платформе Moodle // Вестник Оренбургского государственного университета. 2020. № 3. С. 99–105.

3. Дарбасова Л. А., Скрябина А. Г., Товарищева Ф. Д. О некоторых аспектах организации процесса обучения математике студентов аграрного вуза с помощью информационных технологий // Современный ученый. 2021. № 1. С. 106–110.